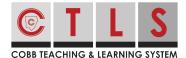

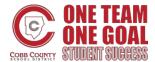

## How to Log in to CTLS Parent

CTLS Parent provides all of your communication in one place! It is a one-stop shop with features including grades, attendance, report cards, language translations and more.

## Log In with a ParentVue Account

**1. Log in to CTLS Parent** with your ParentVue username and password at https://ctlsparent.cobbk12.org

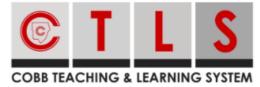

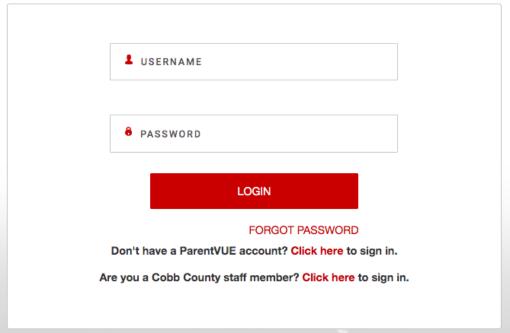

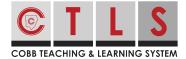

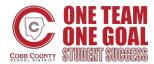

## How to Log in to CTLS Parent

## Log In without a ParentVue Account

1. Select "Click here to sign in" at https://ctlsparent.cobbk12.org

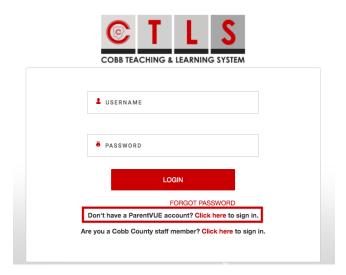

2. Register your CTLS Parent account. Enter the email or cell phone number on file at your child's school.

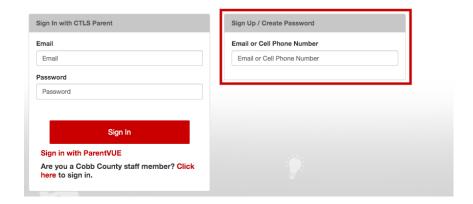

**3. Authenticate your account** to create a password. The same information (email/password) can be used to log in from another device.